## **Round 2 Participants - Instructions For Updating Your Keplr Wallet**

If you did not enter your Neutaro wallet address at the time of your original purchase, you need to follow a 3 step process to update your Neutaro wallet address in your profile. Your tokens will be distributed to your wallet 24 hrs before OriaDex listing on the 19<sup>th</sup> Feb 2024.

\*Please note the Token Purchase screen incorrectly references 'Cosmos Wallet' - Please input your Keplr Wallet.\*

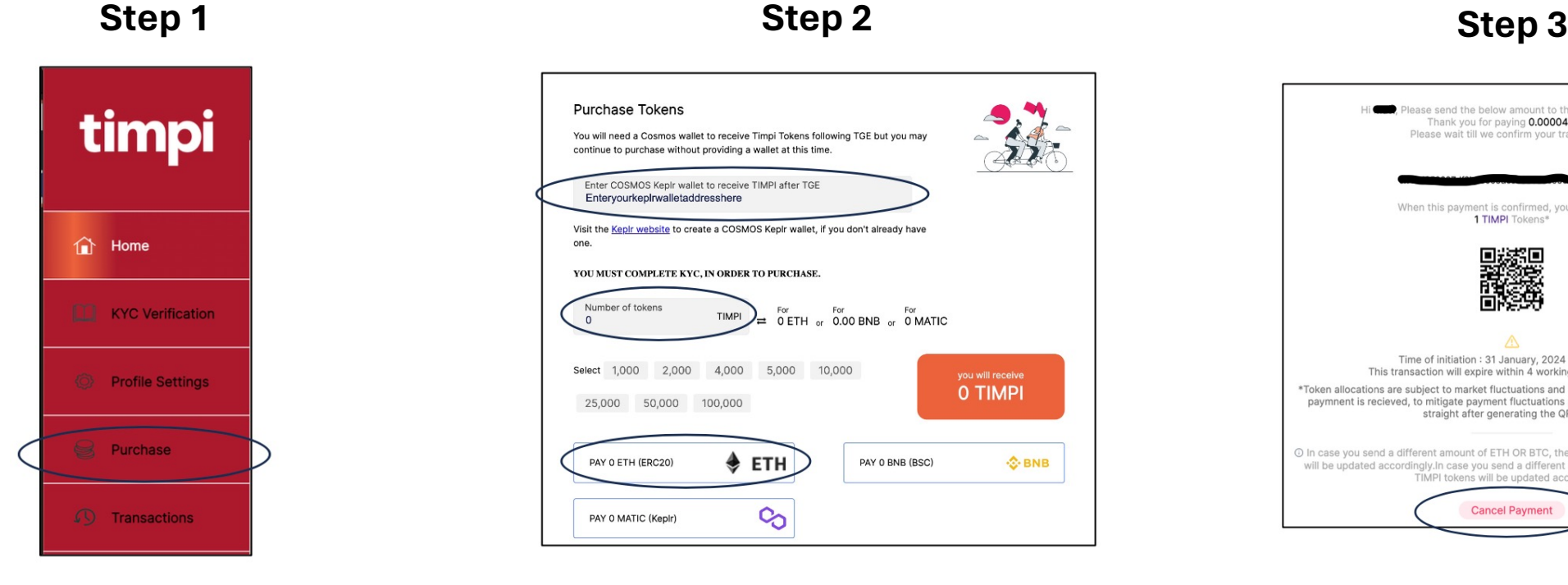

Log into your profile at https://ico.timpi.me and navigate to the 'Purchase' tab.

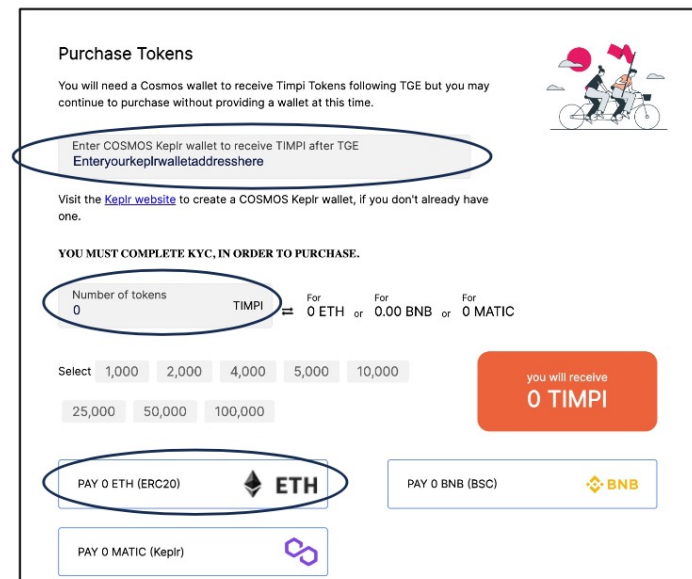

Enter your Neutaro wallet address. Please ensure it is correct.

Enter '1' for the number of tokens to be purchased and click the Eth button.

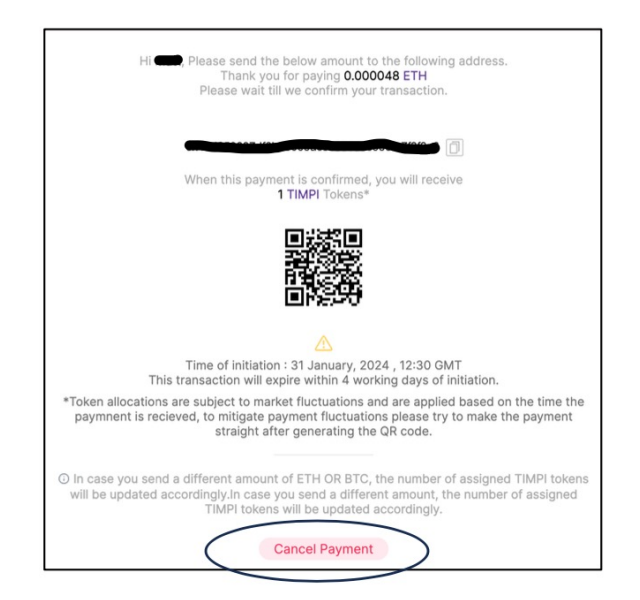

## At the confirmation screen Click 'Cancel'

Your Neutaro wallet is now saved to your profile.